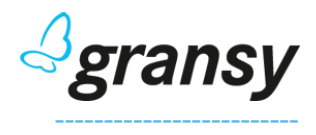

# How to install Regtons Registry

## MySQL Server

- 1. Create a user with password
- 2. Create a database
- 3. Assign the created user to the created database

### Configure Regtons Registry

- 1. Unpack RREG.tar.gz
- 2. There you will find a folder named  $r \nvert r \rvert$  which contains the following files:
	- a. eppserver (executable)
	- b. config.toml
- 3. Edit the config.toml file with the corresponding user and password created in your database:
	- [db]

```
# Database connection string.
dsn = 'user:pass@tcp(127.0.0.1:3306)/epp'
```
### Install Regtons Registry

```
1. Run the following command
    ./eppserver install -config config.toml
```
Congratulations! Installation complete  $\heartsuit$ 

#### Run Regtons Registry server

- 1. Run the following command ./eppserver &
- 2. Allow port 80 on firewall (or 443 if certs are set) and 700 if you want to use EPP
- 3. In your web browser go to http://your\_ip and login with the default credentials:
	- a. User: root
	- b. Password: root

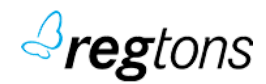